# 420-KBA-LG, programmation de bases de données

Saliha Yacoub

### Le DataSet: Définition

- › Retour sur la dernière séance:
	- Point de vue des enseignants
	- Point de vue des étudiants.
- › SqlParameter
	- Retour sur SqlCommand
	- Cas de paramètres en IN
	- Cas d'une fonctions stockée.

### $\pi$

## ADO.NET, définition

L'objet DataSet d'ADO.NET est une représentation résidente en mémoire de données, qui propose un modèle de programmation relationnel cohérent, indépendant de la source de données. Le DataSet représente un jeu de données complet qui comprend des tables, des contraintes et des relations entre les tables.

L'interaction avec les sources de données existantes est contrôlée par le DataAdapter

Un ou plusieurs objets DataAdapter peuvent gérer la communication vers chaque source de données

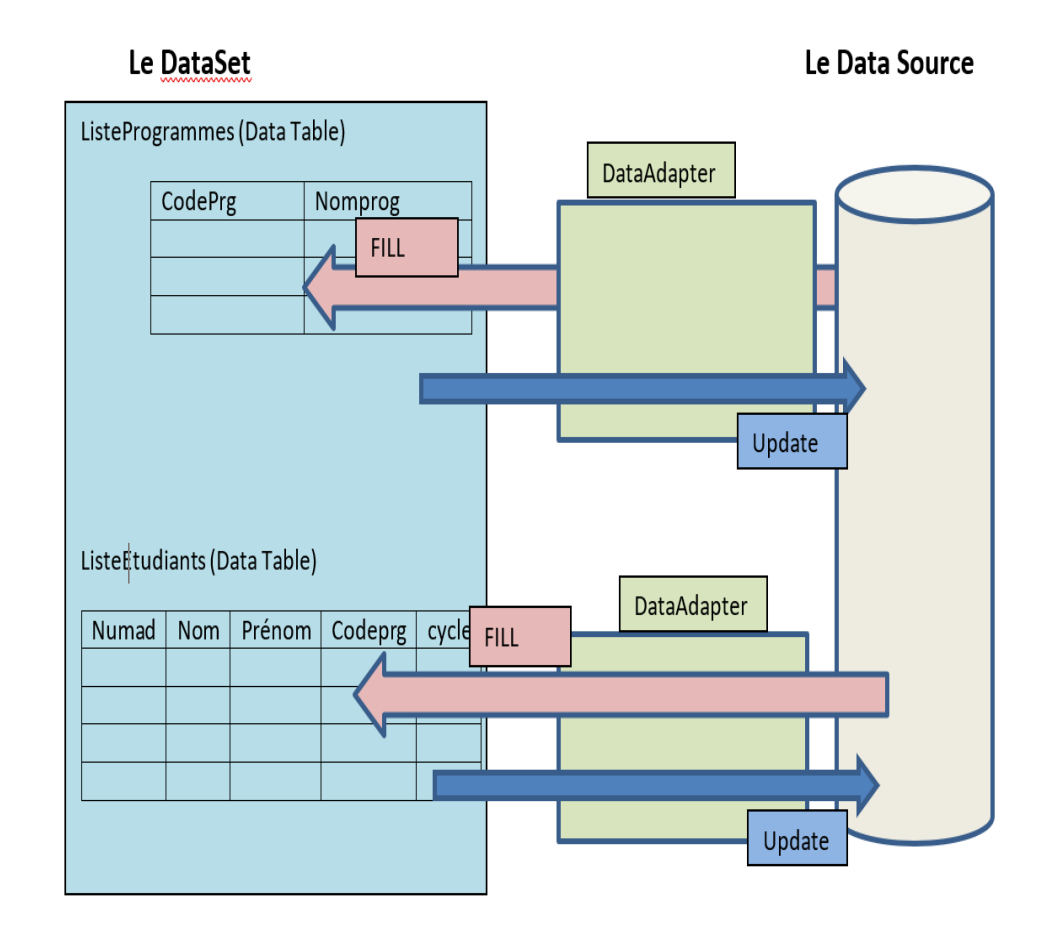

### ADO.NET, le DataSet

Dans ce qui suit, nous allons présenter le DataSet très brièvement. Nous allons présenter:

- › Comment remplir un DataSet ?→ avec l'objet SqlDataAdapter.
- › Comment afficher le contenu d'un DataSet ?→ par un DataBinding.

L'avantage de présenter un DataSet est de vous aider au Tp2 pour l'affichage de données quelque soit le nombre de colonnes ramenées

### $\pi$

### ADO.NET, le DataSet

**Propriétés importantes du DataSet:**

Tables: Obtient la collection des tables contenues dans DataSet

#### **Méthodes importantes:**

Clear(): Efface toutes les données du DataSet, en supprimant toutes les lignes et l'ensemble des tables.

AcceptChanges(): Valide toutes les modifications apportées à ce **DataSet** depuis son chargement ou depuis le dernier appel à **AcceptChanges**.

**Création du DataSet:**

```
private DataSet monDataset = new DataSet();
```
### ADO.NET, SqlDataAdapter

L'objet SqlDataAdapter fonctionne comme un pont entre le DataSet et les données source. Il permet de peupler le DataSet Par les données issues de la source de données (SELECT) et de mettre à jour la base de données par les données du DataSet.

Constructeurs:

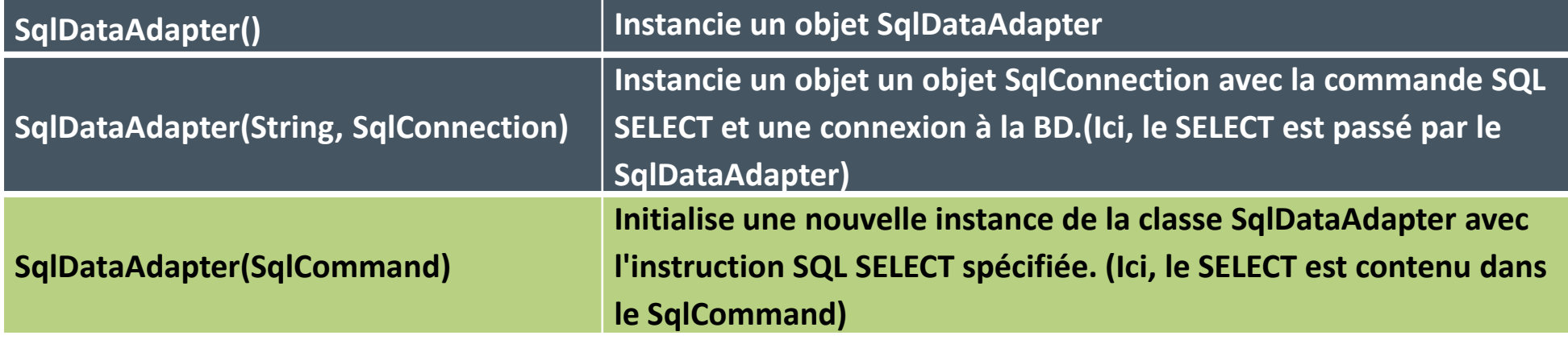

## Le DataBinding

Le Data Bindings est l'action d'associer un Data Source à des contrôles comme des TextBox, des DataGridView ou encore des ListBox.

Plusieurs composants visuels (Form, TextBox, ListBox,…) possèdent une propriété DataSource et /DataBindings qui permet d'associer directement une source de données au composant en question. La source de données peut-être le résultat d'une requête SQL (select).

Lorsqu'il s'agit de lier un DataGridView à une source de données, il suffit d'utiliser la propriété DataSource du DataGridView (puis que le DGV a la même structure que le DataTable du DataSet)

**BindingSource maSource = new BindingSource(monDataSet, "nomTableDansDataSet");**

La ligne précédente indique que la variable maSource est liée à la table **nomTableDansDataSet** du DataSet monDataSet.

#### **DGVEtudiants.DataSource = maSource;**

La ligne précédente indique le DataGridView DGVEtudiants a comme source de données le contenu de la variable: maSource.

 $\pi$ 

### Exemple

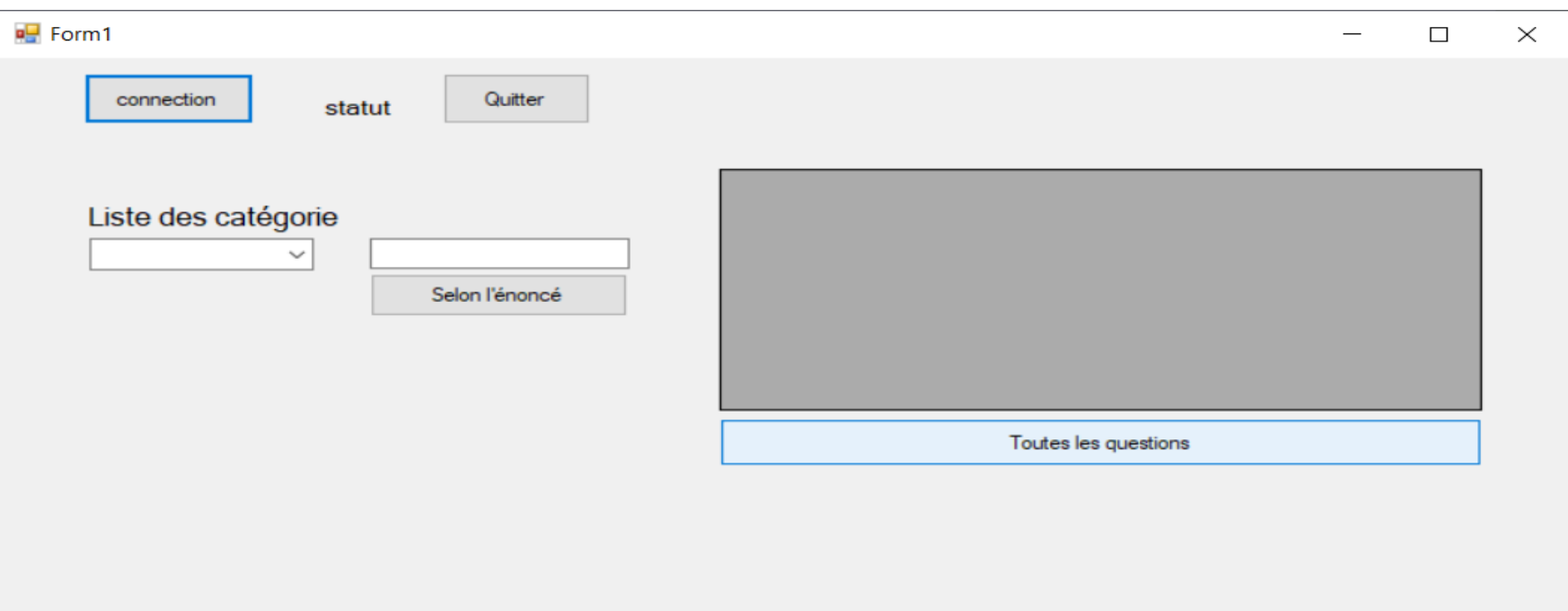

#### [Le code:](ExempeDataSet.cs)

Voir également le contenu du cours sur le site page 38 à 42 du <http://salihayacoub.com/420Kba/Theorie/2020ADO.pdf>

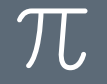

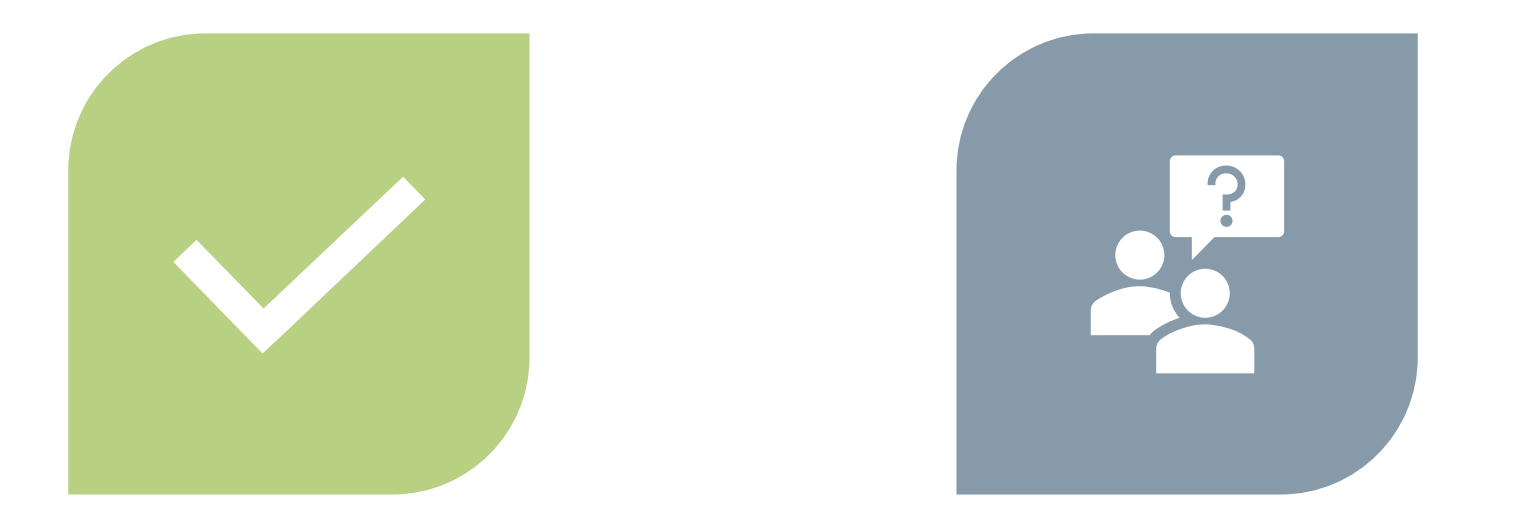

# CONCLUSION QUESTIONS ??

SALIHA YACOUB